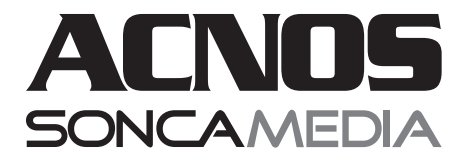

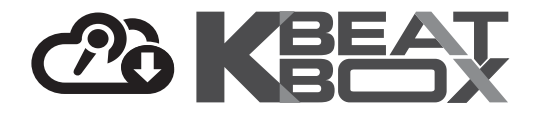

# **HƯỚNG DẪN SỬ DỤNG DÀN ÂM THANH DI ĐỘNG KSNet445**

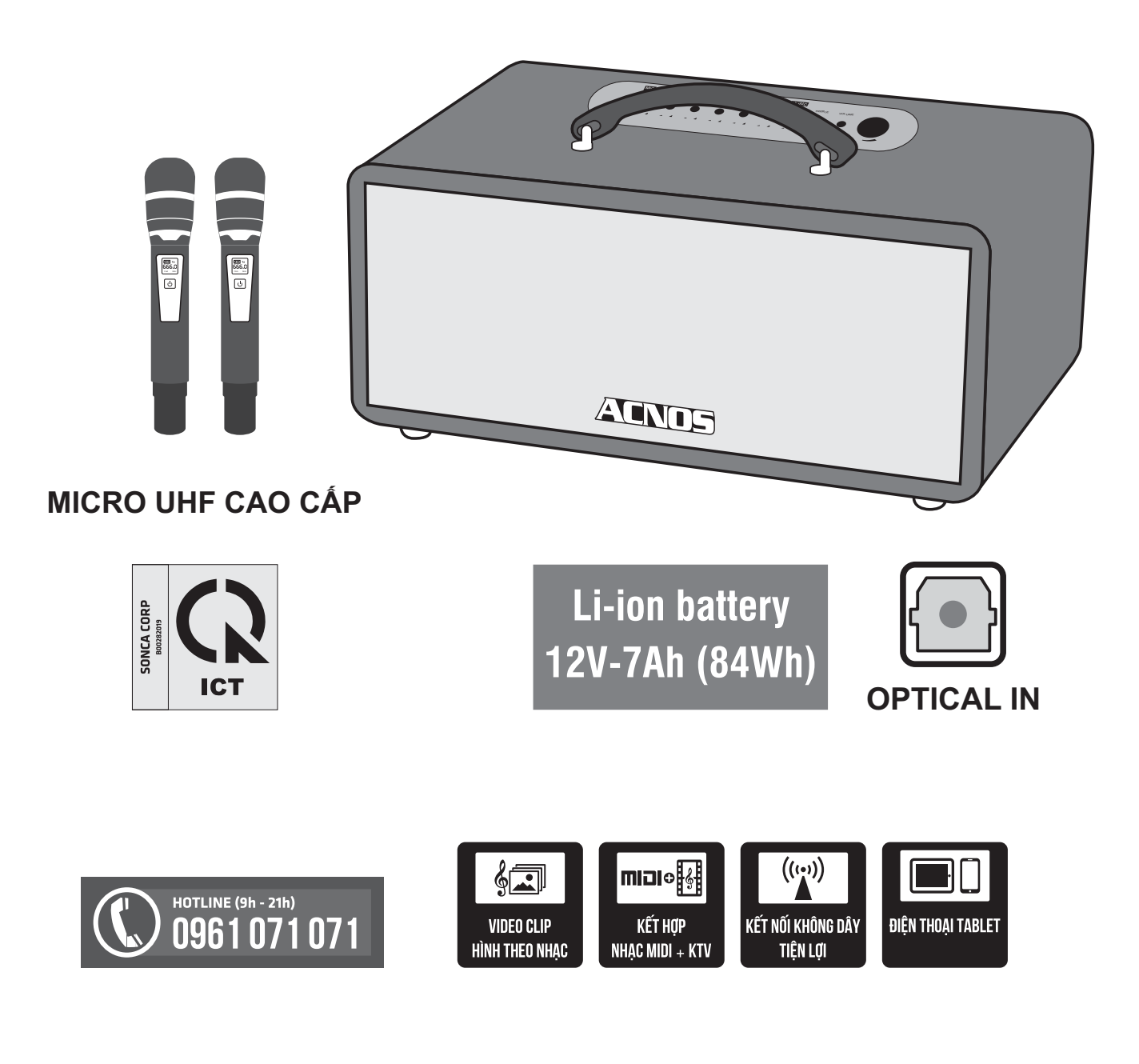

*Ver 1.0 200824*

### **1. THÔNG TIN CƠ BẢN**

#### **1.1 Loa và phụ kiện**

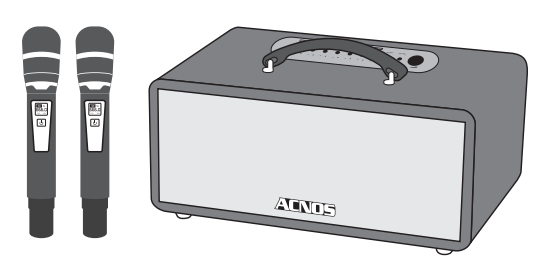

#### *Phụ kiện tiêu chuẩn gồm:*

- + Cặp micro không dây UHF (kèm 04 pin AA)
- + Dây nguồn AC
- + Điều khiển từ xa SVR-01 (kèm 02 pin AAA)
- + Phiếu bảo hành & Sách hướng dẫn sử dụng

*Lưu ý: sản phẩm được gọi tắt là loa KS. Mọi hình ảnh sản phẩm, phụ kiện và giao diện trong sách hướng dẫn sử dụng này chỉ dùng để minh họa. Soncamedia có toàn quyền thay đổi sản phẩm thực tế và bộ phụ kiện kèm theo mà không cần phải thông báo trước.* 

#### **1.2 Lưu ý về an toàn khi sử dụng**

#### *Vui lòng đọc kỹ để sử dụng an toàn và đúng cách !*

**TẢT NGUỒN ĐIỆN** trước khi kết nối dây.

Để phòng ngừa điện giật, người sử dụng **KHÔNG NÊN** chạm tay vào mặt sắt, lỗ cắm, đầu dây nối hoặc trạm nối khi loa đang hoạt đông.

**A** Lưu ý TRÁNH sạc pin cho loa trong môi trường có nhiệt độ quá cao trên 35°C.

**KHÔNG** thải bỏ các loại pin vào chung rác thải đô thị.

**∕<u>∆</u> Đặt loa nơi khô ráo, thoáng mát và không bi kênh. KHÔNG** lắp đặt hoặc sử dụng loa trong các môi trường quá nóng hoặc ẩm ướt. Chú ý **KHÔNG** để vật nhọn, chất lỏng tiếp xúc với màng loa.

**TUYỆT ĐỐI KHÔNG** được tự ý tháo mở hoặc sửa chữa loa & bộ pin sạc gắn bên trong. Nếu có dấu hiệu hư hỏng hoặc bất kì hiện tượng lạ nào xuất hiện trong quá trình sử dụng, cần lập tức NGỪNG sử dụng, TẮT loa, NGẮT nguồn điện cung cấp cho loa và liên hệ với bộ phận chăm sóc khách hàng hoặc trạm bảo hành gần nhất để được tư vấn. Mọi trường hợp tháo/mở máy PHẢI có sự hướng dẫn của nhân viên bảo hành ủy quyền.

*Xem thêm thông tin liên hệ ở cuối hướng dẫn*

#### **1.3 Nút điều chỉnh (bên trên & sau loa)**

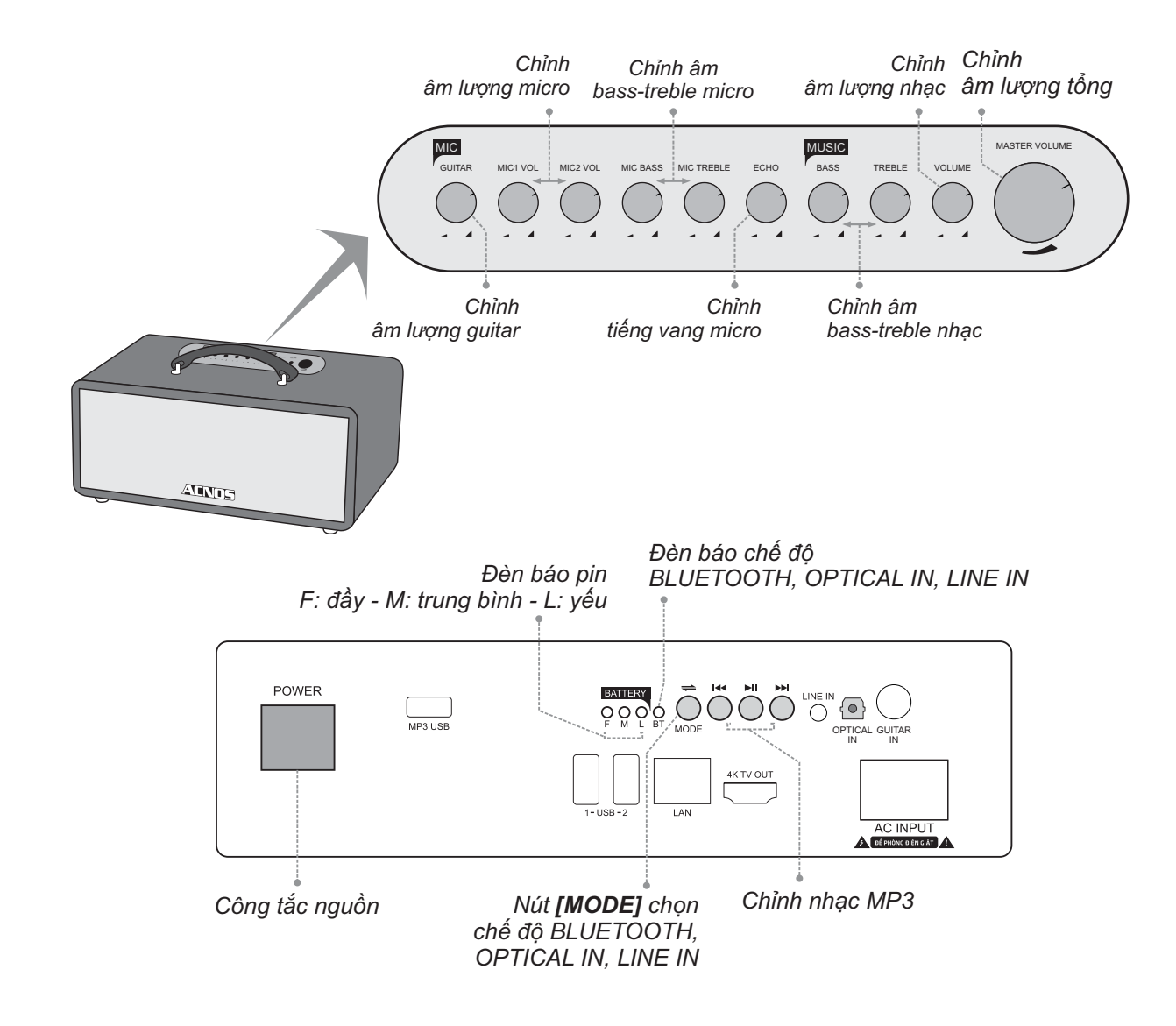

#### **1.4 Cổng kết nối và lỗ cắm thiết bị (sau loa)**

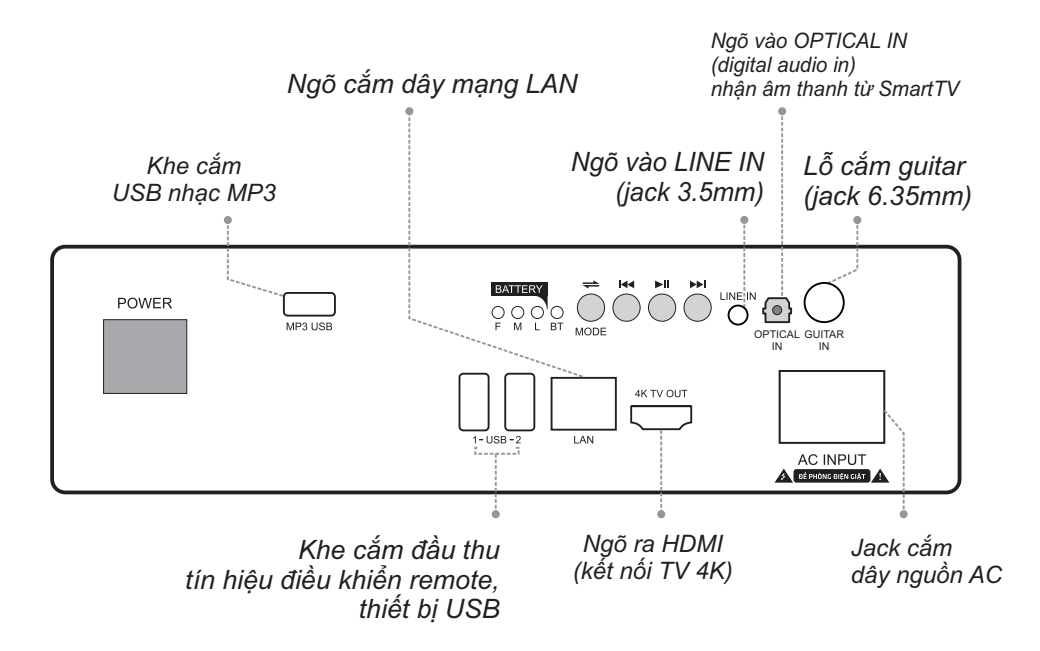

#### **1.5 Vị trí các nút trên hộp điều khiển từ xa**

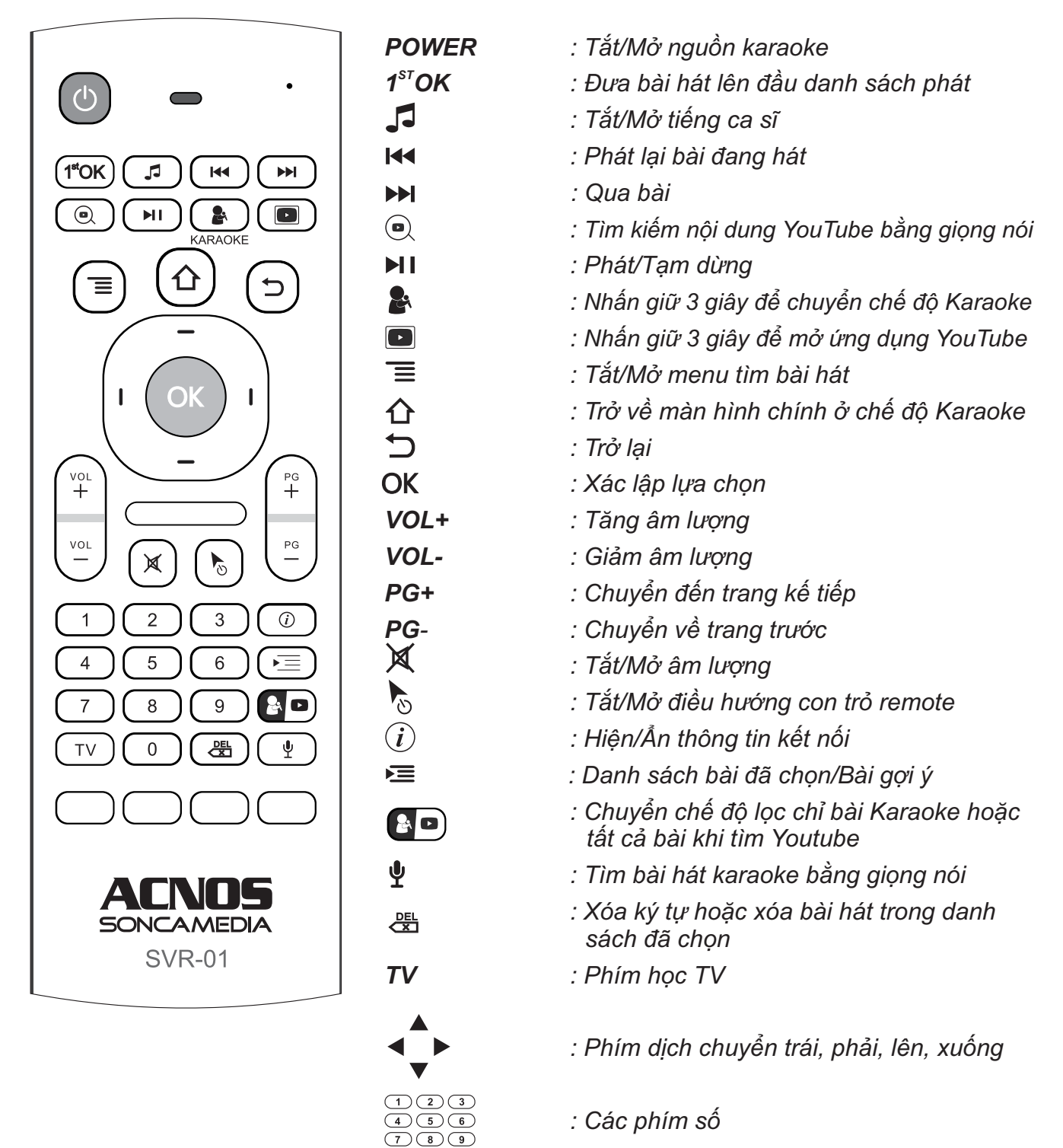

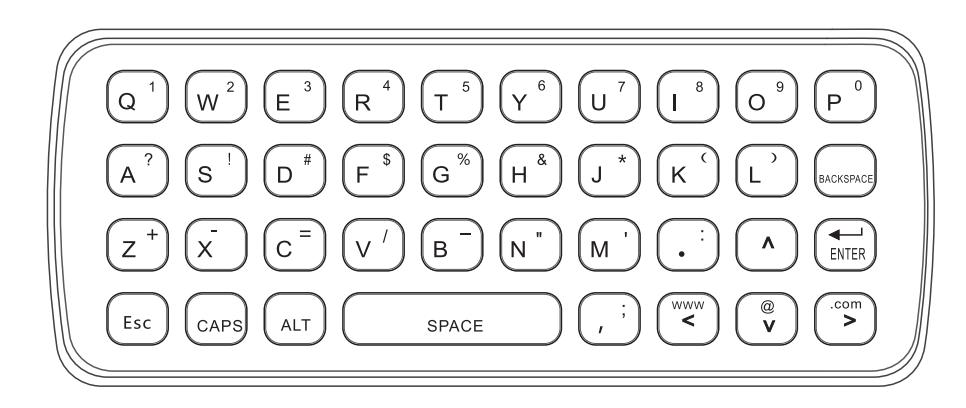

 *: Các phím chữ và ký tự*

## **2. SỬ DỤNG MICRO KHÔNG DÂY**

#### **2.1 Lắp pin và sử dụng micro không dây**

+ Lắp đủ 02 viên pin AA vào micro và nhấn nút **[NGUỒN]** để Mở micro. Nhấn giữ (~1-giây) nút **[NGUỒN]** để Tắt micro.

+ Khi có hiện tượng mất tiếng, trùng tần số micro, chỉ cần mở nắp pin & nhấn nút **[SET]** bên trong micro để đổi sang tần số khác, máy sẽ tự động đồng bộ trở lại

*Lưu ý: xem icon mức pin trên micro để thay pin mới. Nguồn pin yếu sẽ ảnh hưởng đến khả năng thu giọng hát và truyền tín hiệu không dây của micro. Có thể gạt công tắc CHA/B bên trong micro để chọn micro là A/B (chọn xong thì tắt nguồn mở lại cho micro đồng bộ).*

#### **dây UHF với loa 2.2 Cài đặt đồng bộ micro không**

công tắc chọn micro A. **Bước 1:** Tắt nguồn loa. Mở nắp pin ra, gạt

nhấp nháy rồi bật nguồn loa lên. Chờ vài và nút **[SET]** cùng lúc để màn hình micro giây (khi đèn **[BT]** sáng) rồi nhấn nút **[SET]** a-lô thử có tiếng micro phát ra loa là đã cài đặt xong. Bước 2: Nhấn giữ cả 2 nút **[NGUỒN]**  $\boxed{\bigcup}$ cho màn hình micro hết nháy để hoàn tất,

**Bước 3:** Lập lại bước 1 và 2 ở trên để cài đặt tiếp cho micro B còn lại.

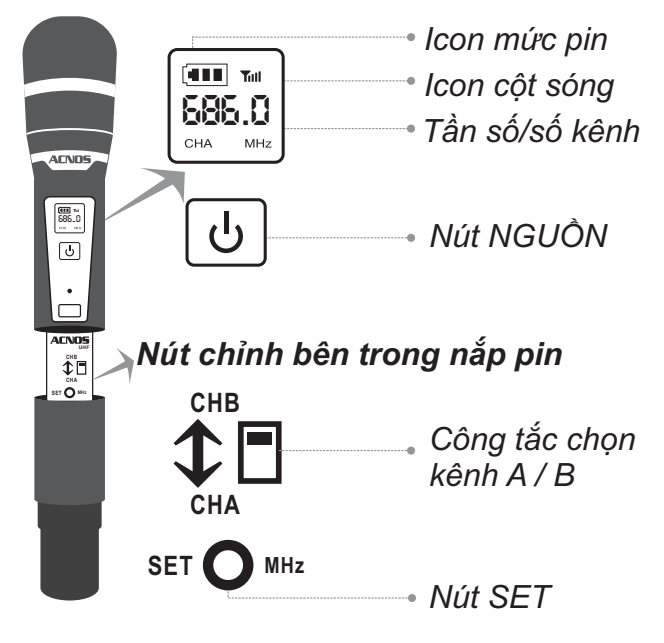

## **3. CÂN CHỈNH NHẠC VÀ MICRO CHO NGƯỜI HÁT**

- + Cân chỉnh micro & tiếng vang cho người hát bằng các nút văn, tùy theo giong ca
- + Cân chỉnh nhạc, âm lượng theo ý thích

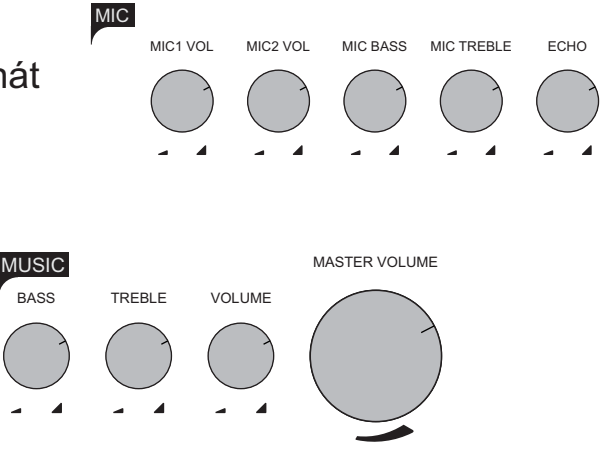

## **4. KẾT NỐI VÀ HÁT KARAOKE VỚI MÀN HÌNH TIVI**

Sử dụng dây HDMI để kết nối loa với màn hình TV (như hình). Cắm đầu thu tín hiệu remote vào khe USB (1 hoặc 2), dùng remote tìm kiếm bài hát bằng giọng nói, điều khiển karaoke, xem video trên YouTube (khi có kết nối mạng).

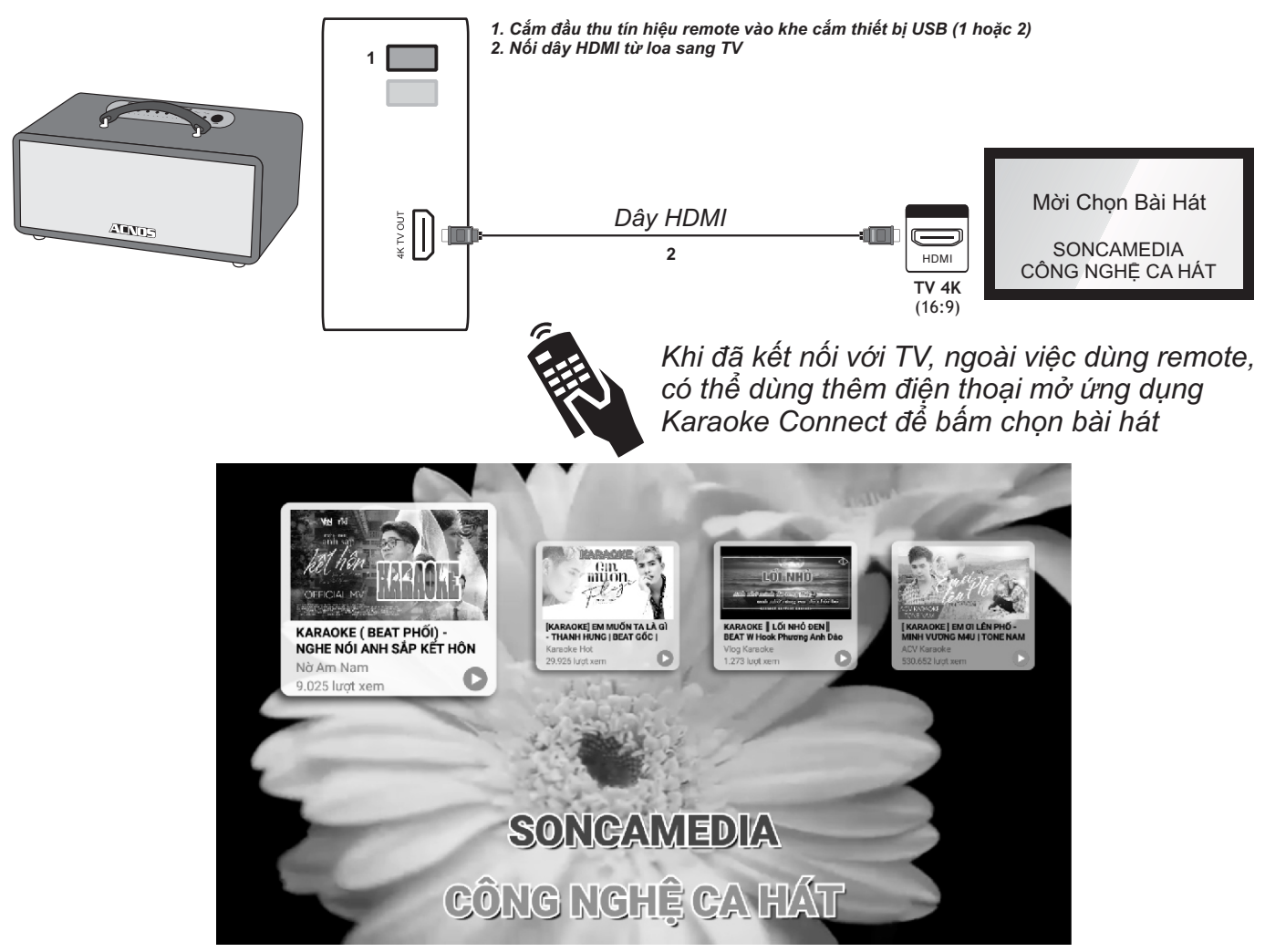

*Màn hình chính* 

#### **4.1 Kết nối Wi-Fi**

Khi mở nguồn lần đầu hoặc khi ngắt kết nối mạng, màn hình sẽ hiện giao diện hỏi kết nối mạng Wi-Fi A. Chọn mạng Wi-Fi và nhập mật khẩu để kết nối.

B. Chọn **"HÁT KARAOKE OFFLINE"** để bỏ qua kết nối mạng và hát offline với hơn 10.000 bài hát có sẵn trong máy

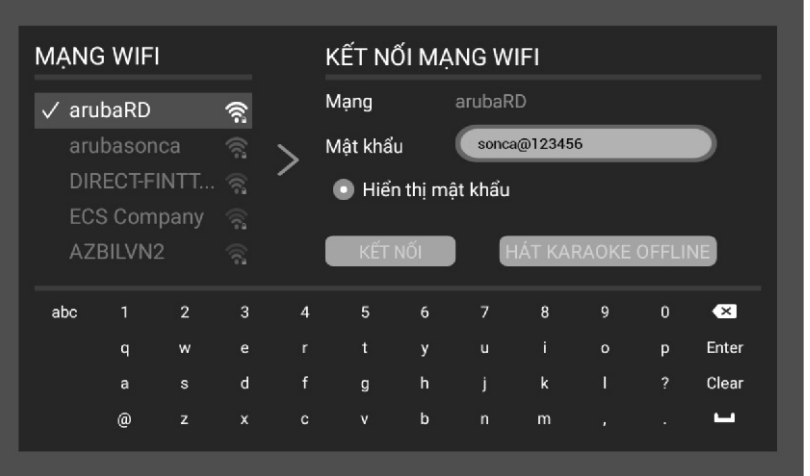

#### **4.2 Tìm và chọn bài hát karaoke**

A. Tìm kiếm bằng giọng nói (khi có kết nối mạng)

Trên remote, bấm nút  $\frac{1}{2}$  và nói to, rõ tên bài hát, ca sĩ, tác giả, lời bài hát,... vào remote, sau đó hệ thống sẽ trả về danh sách bài hát bạn muốn tìm.

B. Tìm kiếm bằng cách dùng bàn phím trên remote nhập nội dung

Trên mặt sau của remote, bấm các phím ký tự để nhập tên bài hát, ca sĩ, tác giả, lời bài hát,... vào khung tìm kiếm, sau đó bấm phím **[ENTER]** để hệ thống trả về danh sách bài hát bạn muốn tìm.

- Di chuyển con trỏ đến bài hát và bấm nút để chọn bài vào danh sách chờ

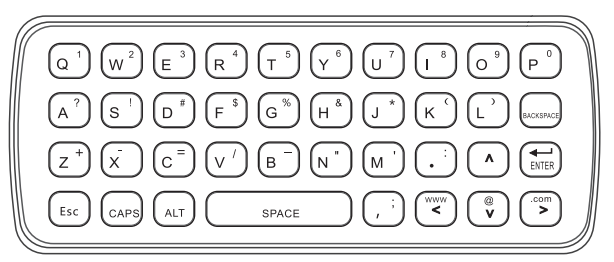

- Bấm nút  $\binom{1}{1}$ để đưa bài hát lên đầu danh sách chờ phát

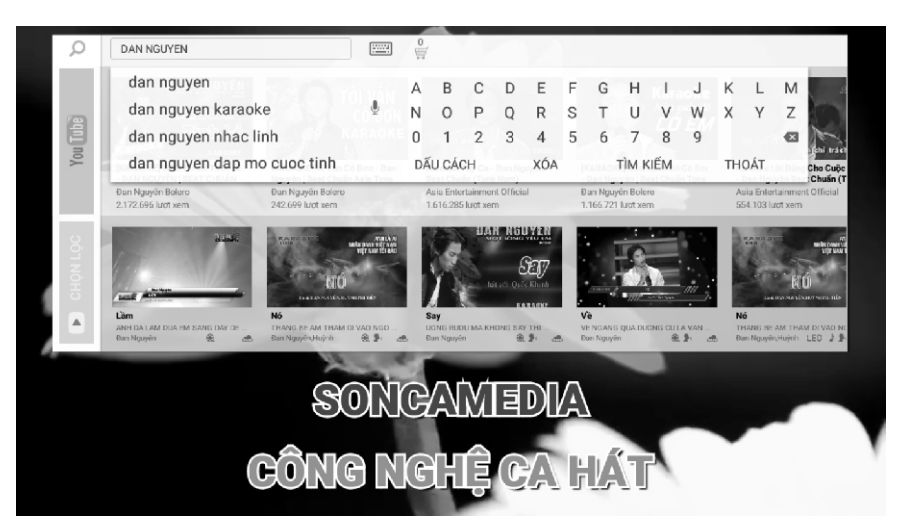

*Giao diện tìm kiếm bài hát*

#### **4.3 Danh sách bài hát đã chọn và danh sách bài gợi ý**

Trên remote bấm vào nút  $(\equiv)$  để hiện danh sách bài đã chọn, nhấn 2 lần để chuyển qua danh sách bài gợi ý.

Hoặc trên menu bài hát bấm vào biểu tượng để vào danh sách bài hát đã được chọn. Sau đó di chuyển con trỏ đến và chọn mục **[BÀI GỢI Ý]** để chuyển qua danh sách bài gợi ý

- Di chuyển con trỏ đến bài hát và bấm nút  $(\alpha k)$  để phát bài
- Bấm nút  $\left(\frac{\partial E}{\partial x}\right)$  để xóa bài trong danh sách bài đã chọn
- $B$ ấm nút  $(1^{10})$  để đưa bài hát lên đầu danh sách chờ phát

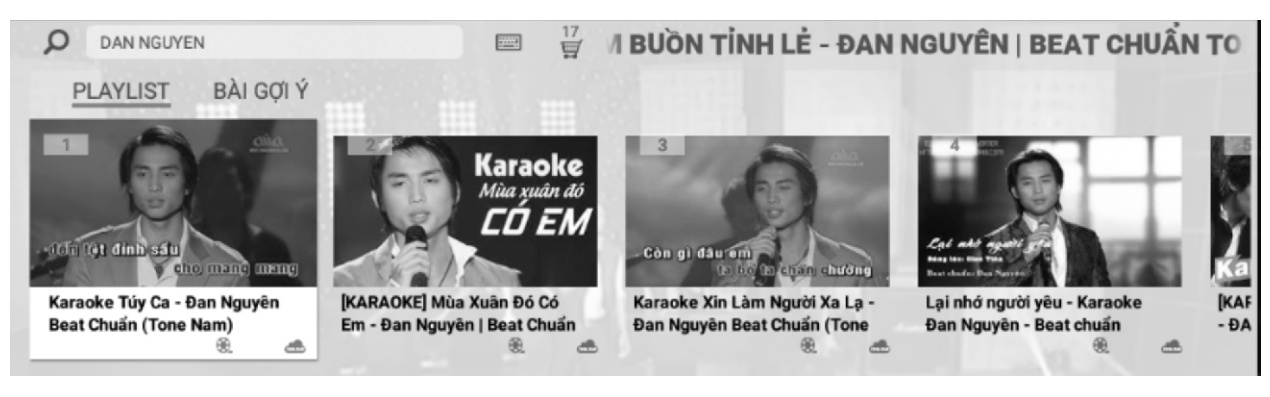

*Giao diện danh sách bài đã chọn*

#### **4.4 Xem video, tìm bài và hát karaoke trên YouTube**

Trên remote, bấm vào nút  $\circled{a}$  và nói to, rõ nội dung cần tìm vào remote để tìm kiếm bằng giọng nói, sau đó hệ thống sẽ trả về kết quả trên YouTube.

Hoặc trên remote, nhấn giữ nút (vec) trong 3 giây để mở ứng dụng YouTube. Nhấn giữ nút  $\mathbf{r}$ trong 3 giây để quay lại chế độ hát Karaoke

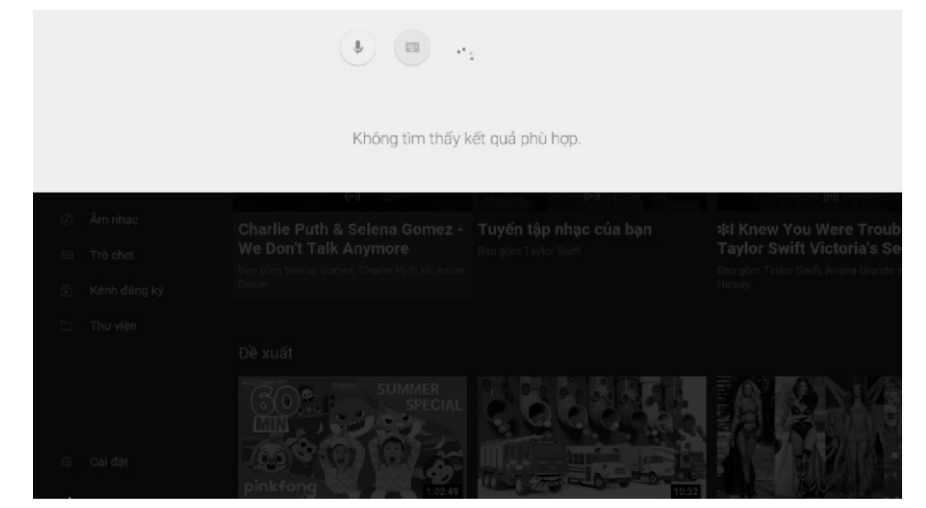

*Giao diện tìm kiếm bằng giọng nói trên YouTube*

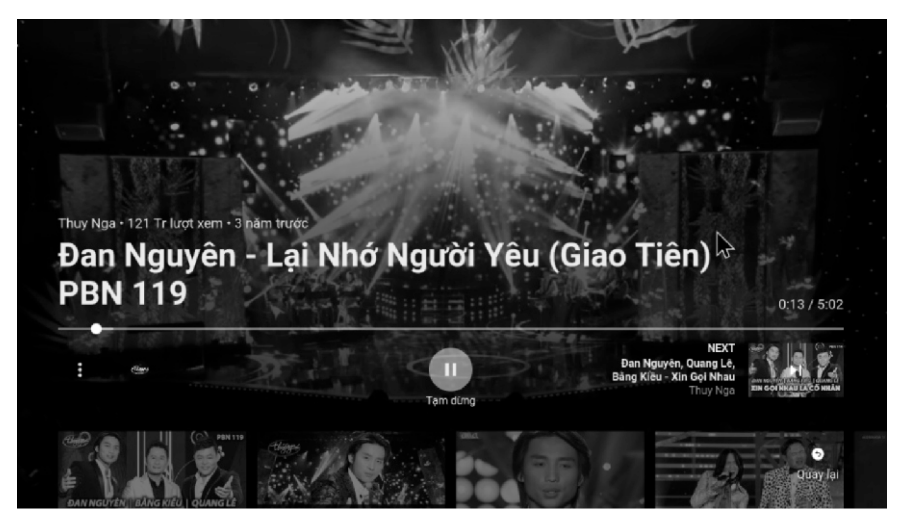

*Giao diện video đang phát trên YouTube*

#### **4.5 Cài đặt Wi-Fi và điểm phát sóng di động**

Ở màn hình chính, dùng remote bấm nút ( <del>⊃</del> ) ba lần để hiện thông báo hỏi "Bạn có muốn vào cài

*đặt hệ thống?".* Chọn **[KHÔNG]** để bỏ qua, chọn **[CÓ]** để chuyển vào trang cài đặt hệ thống.

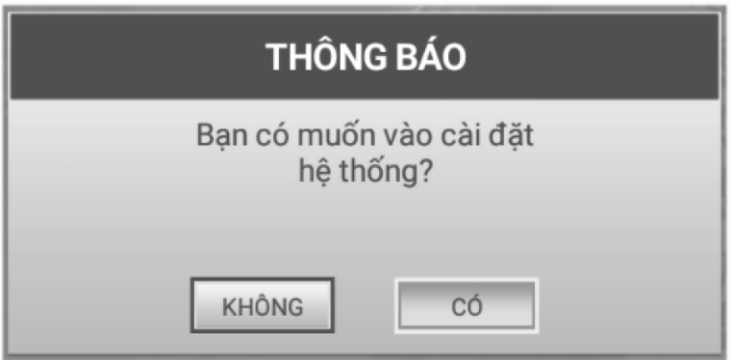

A. Cài đặt Wi-Fi

Trên trang cài đặt **→** chọn mục **[Wi-Fi] →** chọn tên Wi-Fi muốn kết nối → nhập mật khẩu Wi-Fi để kết nối.

B. Cài đặt điểm phát sóng Wi-Fi di động

Trên trang cài đặt → chọn mục **[Thêm]** → chọn **[USB Internet & điểm truy cập di động]**  $\rightarrow$  chọn bật **[Điểm phát sóng Wi-Fi di động]**  $\rightarrow$  Thiết lập tên và mật khẩu của điểm phát sóng Wi-Fi di động sau đó lưu lại. Tên mặc định: **"ACNOS\_xxxx**", mật khẩu mặc định: **"12345678"**

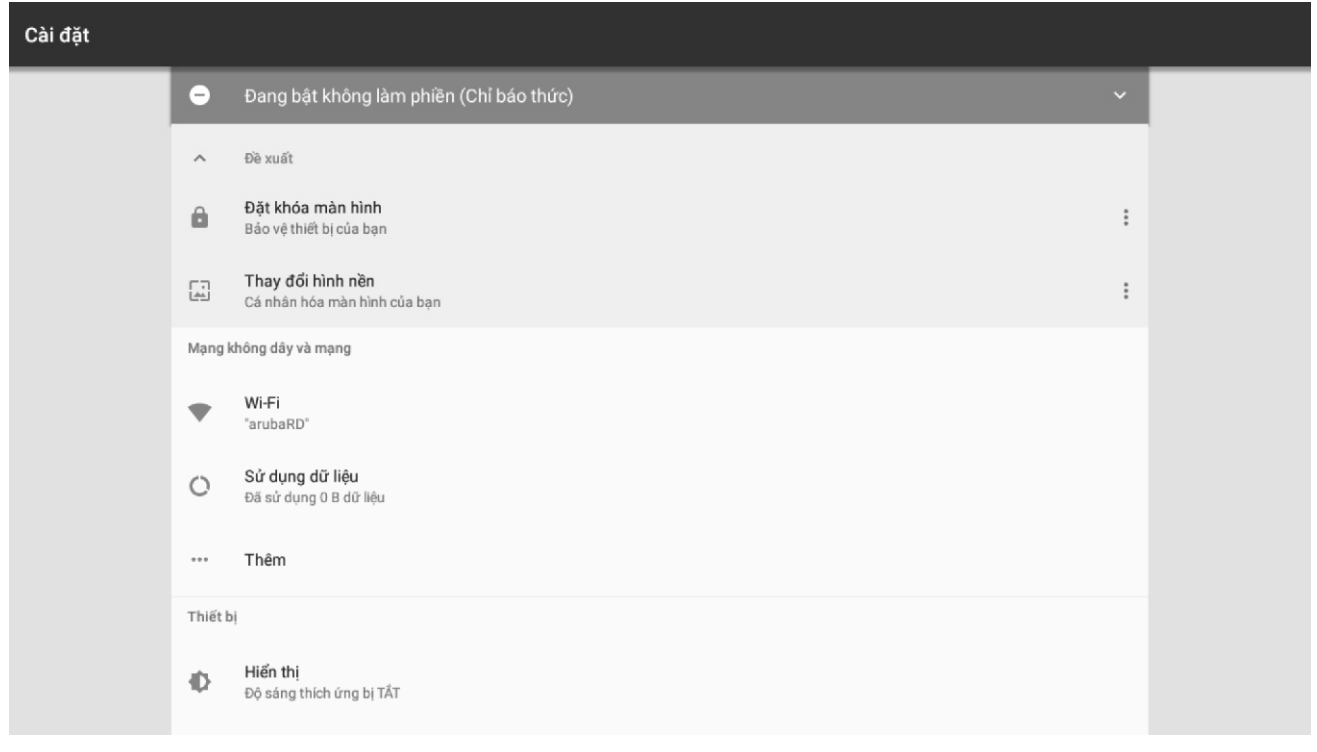

*Giao diện trang cài đặt của hệ thống*

## **5. KẾT NỐI BLUETOOTH & SỬ DỤNG CÁC CHỨC NĂNG**

*Vui lòng dành chút thời gian để làm quen với cách sử dụng các chức năng thường dùng của loa*

#### **5.1 Kết nối Bluetooth**

Đèn hiệu **[BT]** đã sáng kèm âm báo (hoặc tuần tự bầm nút **[MODE] ‱** cho đên khi l âm báo bluetooth), là có thể dùng chức năng kết nối Bluetooth với thiết bị di động để phát nhạc hoặc bài hát từ ứng dụng chơi nhạc, CloudKaraoke, Youtube, ...

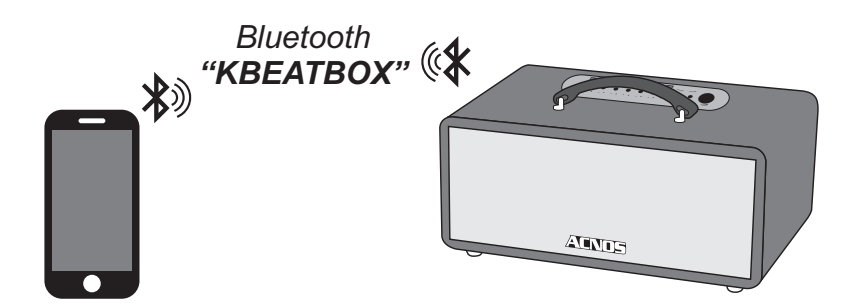

- + Loa sẽ phát âm báo trong khi thực hiện kết nối Bluetooth
- $+$  Nhân giữ nút **[MODE]** <sub>море</sub> khi muốn ngắt kết nối Bluetooth

#### **5.2 Hát KARAOKE ONLINE với ứng dụng CloudKaraoke**

*Sử dụng điện thoại di động (hoặc tablet, iPad) của bạn để kết nối Bluetooth với loa và chọn bài, hát karaoke online với ứng dụng CloudKaraoke*

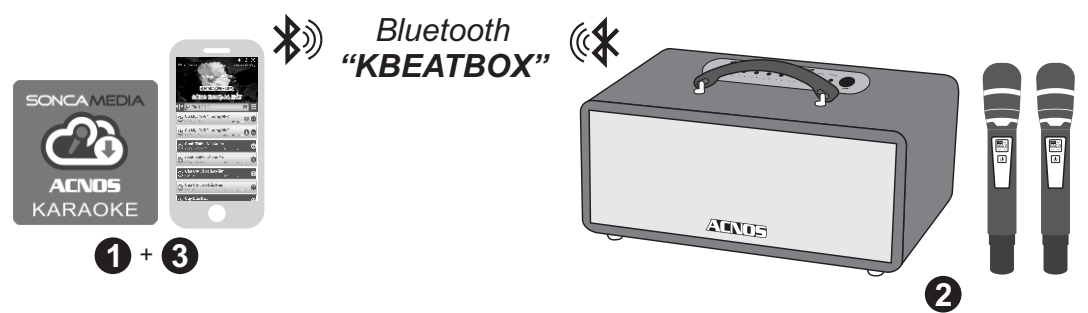

**Bước 1**: quét mã QR (hoặc vào Play/App Store) cài đặt sẵn ứng dụng CloudKaraoke vào điện thoại di động (hoặc tablet, iPad) & chọn vị trí đặt loa để chuẩn bị hát.

*Xem hướng dẫn sử dụng micro không dây mục 2.1 (*&*trang 5)* **Bước 2**: lắp pin & mở 2 micro không dây. Bật nguồn loa (cắm điện hoặc chạy pin).

**Bước 3**: trên điện thoại di dộng (hoặc tablet, iPad), chỉnh kết nối vào Bluetooth có tên *"KBEATBOX"* của loa. Kết nối Wifi hoặc bật 3G/4G (để có internet) rồi mở ứng dụng CloudKaraoke tìm, chon bài & hát karaoke online.

#### **5.3 Kết nối OPTICAL IN nhận âm thanh từ Smart TV**

*Nối dây OPTICAL nhận âm thanh từ Smart TV & hát karaoke Youtube*

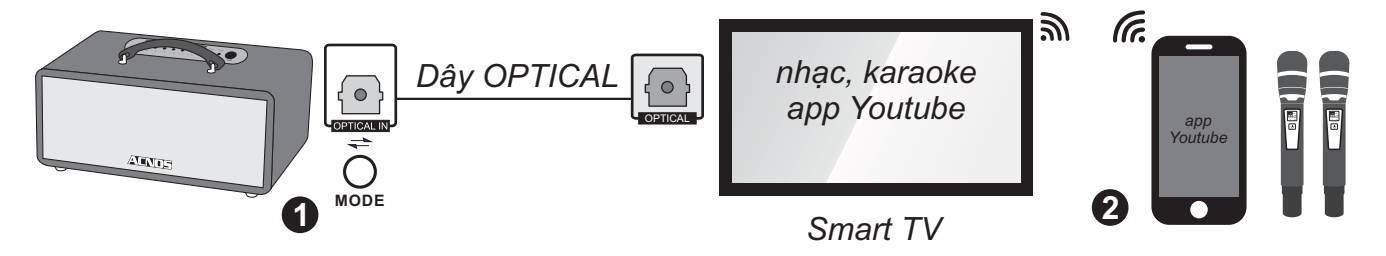

**Bước 1**: dùng dây cáp quang (optical) để nối ngõ ra **[OPTICAL]** trên Smart TV với ngõ vào **[OPTICAL IN]** trên loa. Bấm nút **[MODE]** sau loa để chuyển sang chế độ nhận âm thanh từ ngõ vào cáp quang.

**Bước 2**: lắp pin & mở 2 micro không dây. Dùng điện thoại kết nối với app Youtube trên Smart TV để chọn bài, hát karaoke Youtube.

*Lưu ý: thao tác tương tự khi muốn dùng chế độ OPTICAL IN để phát nhạc, karaoke từ thiết bị khác.*

#### **5.4 Phát nhạc từ thẻ nhớ USB**

- + Cắm thẻ nhớ USB nhạc vào khe **[MP3 USB]** phía sau loa **MP3 USB**
- + Chỉnh bài nhạc muốn phát từ USB bằng điều khiển từ xa hoặc 3 nút bấm trên loa (về bài - tạm dừng/phát nhạc - qua bài)

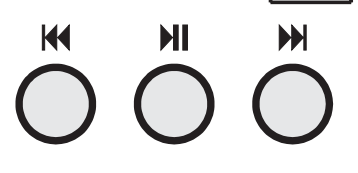

### **5.5 Chế độ LINE IN**

- + Đấu nối thiết bị chơi nhạc bằng dây với ngõ vào **[LINE IN]** LINE IN
- + Bấm nút **[MODE]** tới khi đèn hiệu **[BT]** nhấp nháy & âm báo line-in **MODE**
- + Chỉnh phát nhạc, karaoke,... từ thiết bị chơi nhạc

## **5.6 Kết nối guitar**

Có thể cắm dây nối thêm đàn guitar vào lỗ **[GUITAR IN]** (jack 6.35mm) của loa. Vặn núm GUITAR khi muốn chỉnh âm lượng tiếng guitar

### **6. Ứng dụng điều khiển và chọn bài thông minh Karaoke Connect**

Ứng dụng Karaoke Connect trên loạt thiết bị chọn bài karaoke thông minh: màn hình cảm ứng, máy tính bảng và điện thoại có khả năng kết nối Wifi với loa KS để đồng bộ điều khiển và tìm/chọn nhanh bài hát karaoke. Tải miễn phí trên Apple App Store hay Google Play Store (CH Play) hoặc quét mã QR Code bên dưới để cài đặt

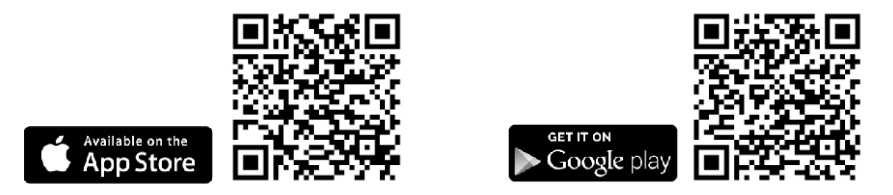

Cài đặt ứng dụng -> Cập nhập dữ liệu đầy đủ -> Kết nối với loa KS (theo 6 bước sau)

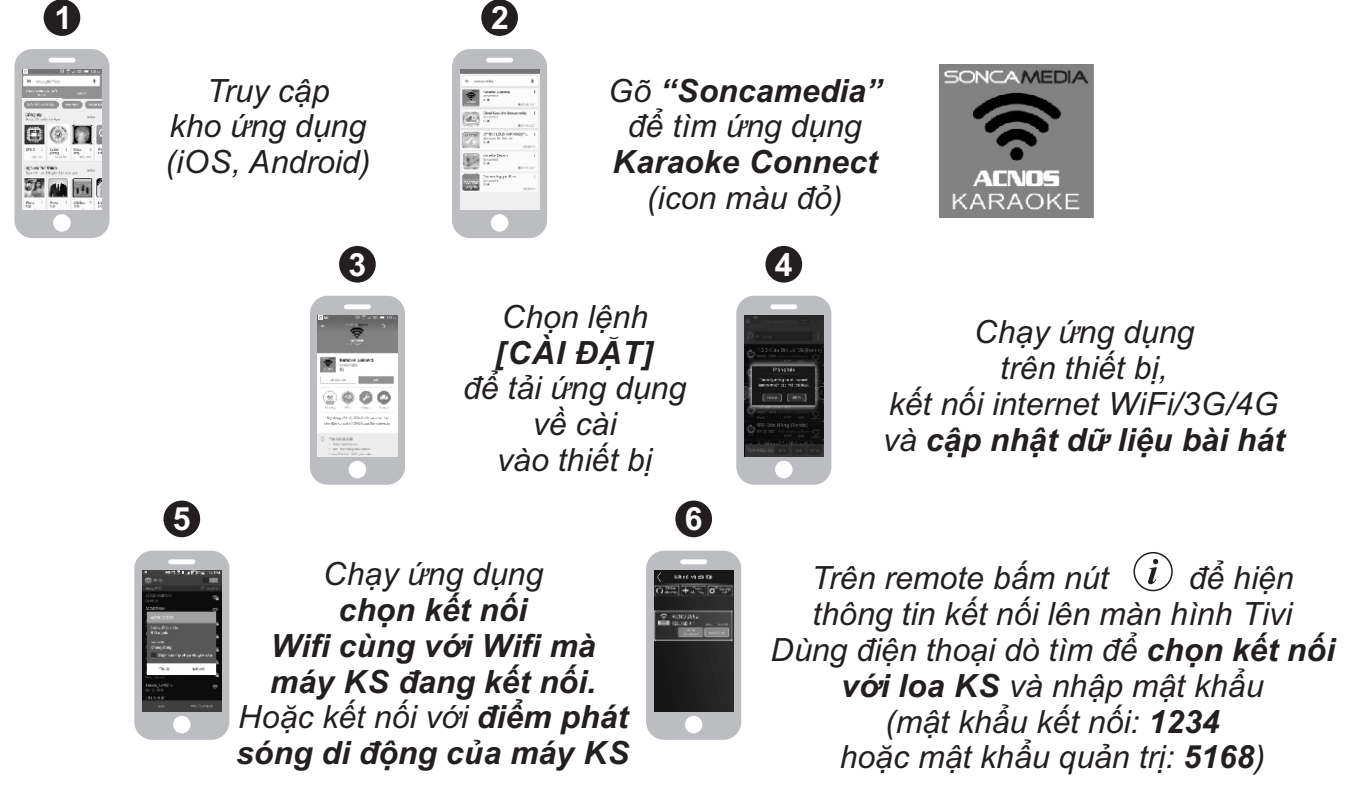

Điều khiển loa KS và tìm, chọn bài hát karaoke Hát karaoke WIFI VIDEO và thu clip SELFIE

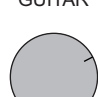

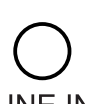

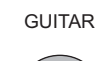

## **7. HƯỚNG DẪN BẢO QUẢN**

\* TẮT hẳn nguồn điện và rút phích cắm nguồn ra khỏi ổ cắm điện khi không sử dụng trong một thời gian dài.

\* THÁO hết pin ra khỏi micro không dây khi không sử dụng trong một thời gian dài, để tránh hiện tượng pin rỉ nước gây hư hỏng các bộ phận bên trong.

\* NÊN cho loa hoạt động 1-2 lần, định kỳ hàng tháng, để tránh nguy cơ lão hóa màng loa, rách màng loa khi để quá lâu không sử dụng.

\* Loa cần được bảo quản trong thùng carton cứng, có mốp lót. ĐẶT ĐỨNG đúng chiều, ở nơi khô ráo, mát mẻ, không bị kênh, không rung động, không bụi bẩn, cách xa môi trường hóa chất và các tác nhân ăn mòn.

\* Môi trường bảo quản tiêu chuẩn có nhiệt độ từ -10⁰C đến 50⁰C.

\* Hạn chế dằn xóc, va chạm mạnh khi bốc xếp, vận chuyển.

## **8. LƯU Ý VỀ PIN SẠC**

**CẢNH BÁO AN TOÀN: loa được lắp bộ pin sạc Lithium dung lượng cao và không thể tháo rời. Tự ý tháo pin bên trong sẽ vô hiệu mọi chế độ bảo hành có liên quan & có thể gây ra cháy nổ hay các thiệt hại nghiêm trọng!**

\* Pin sạc bên trong loa hoạt đông tối ưu ở nhiệt đô từ 5°C đến 35°C. Tránh sạc pin ở nhiệt độ quá cao hay quá thấp.

\* KHÔNG tháo và thay thế pin bằng loại khác, chưa được chấp nhận. Nguy cơ xảy ra cháy nổ nếu thay thế pin bằng các loại không phù hợp. Để tránh gây hỏa hoạn hoặc bị bỏng, KHÔNG ĐƯỢC tháo rời, uốn cong, đè nén, đục thủng hay làm chập mạch quả pin.

\* Để phòng tránh cháy nổ và thải các chất độc hại vào môi trường. KHÔNG thải bỏ pin vào lửa hoặc vào chung với thùng rác thải thường xuyên của gia đình. Hãy mang nó đễn các điểm thu gom vật liệu nguy hiểm.

### **9. THÔNG TIN LIÊN HỆ HỖ TRỢ**

Truy cập các kênh truyền thông về sản phẩm của ACNOS - Soncamedia

- \* Video hướng dẫn sử dụng: *https://www.youtube.com/user/soncamedia/videos*
- \* Trang Facebook: *https://www.facebook.com/soncamedia*
- \* Website: *http://www.soncamedia.com*

#### **Thông tin liên hệ bộ phận chăm sóc khách hàng**

\* Gọi đường dây nóng **0961 071 071 (hoạt động từ 9g sáng đến 9g tối)** Mọi thắc mắc về sản phẩm, vui lòng liên hệ Soncamedia để được hỗ trợ thêm

\* Gởi email về: **sonca@sonca.com.vn**

Xem danh sách trạm bảo hành ủy quyền của Soncamedia trên toàn quốc trong phiếu bảo hành sản phẩm, thông tin cũng được cập nhập trên website: *http://www.soncamedia.com/he-thong-bao-hanh*